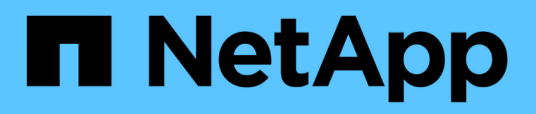

## **Probleme bei der Konsolidierung mehrerer Server-Chassis**

OnCommand Insight

NetApp September 03, 2024

This PDF was generated from https://docs.netapp.com/de-de/oncommand-insight/dwh/viewing-hostsand-adapters-consolidation-issues.html on September 03, 2024. Always check docs.netapp.com for the latest.

# **Inhalt**

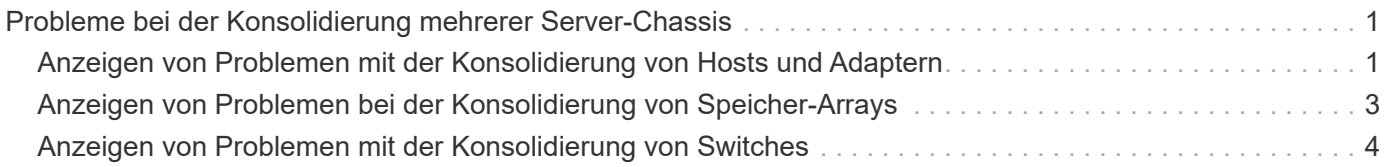

## <span id="page-2-0"></span>**Probleme bei der Konsolidierung mehrerer Server-Chassis**

Sie können die Konnektoren anzeigen, die Hosts und Adapter sowie SAN-Switches und Speicher-Arrays berichten. Sie können auch die verschiedenen Konnektoren sehen, die über ein Objekt berichten, und den primären Konnektor identifizieren, den Konnektor, der für das Objekt ausgewählt wurde.

## <span id="page-2-1"></span>**Anzeigen von Problemen mit der Konsolidierung von Hosts und Adaptern**

Die gemeldeten Daten für Hosts und ihre zugehörigen Adapter werden aus dem Inventory Data Mart abgeleitet.

### **Schritte**

- 1. Melden Sie sich beim Data Warehouse Portal unter an https://hostname/dwh, Wo hostname Ist der Name des Systems, auf dem OnCommand Insight Data Warehouse installiert ist.
- 2. Klicken Sie im Navigationsfenster links auf **Fehlerbehebung**.
- 3. Klicken Sie im Abschnitt **Gehäusekonsolidierung** auf **Hosts und Adapter**.

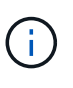

Die in diesem Beispiel dargestellte Konfiguration ist keine gültige Konfiguration. Principal und Available Connectors auf localhost legen nahe, dass Insight Server und DWH auf demselben Server installiert sind. In diesem Beispiel möchten wir Sie mit der Konsolidierungspabelle vertraut machen.

## **Hosts and Adapters Consolidation**

Filter

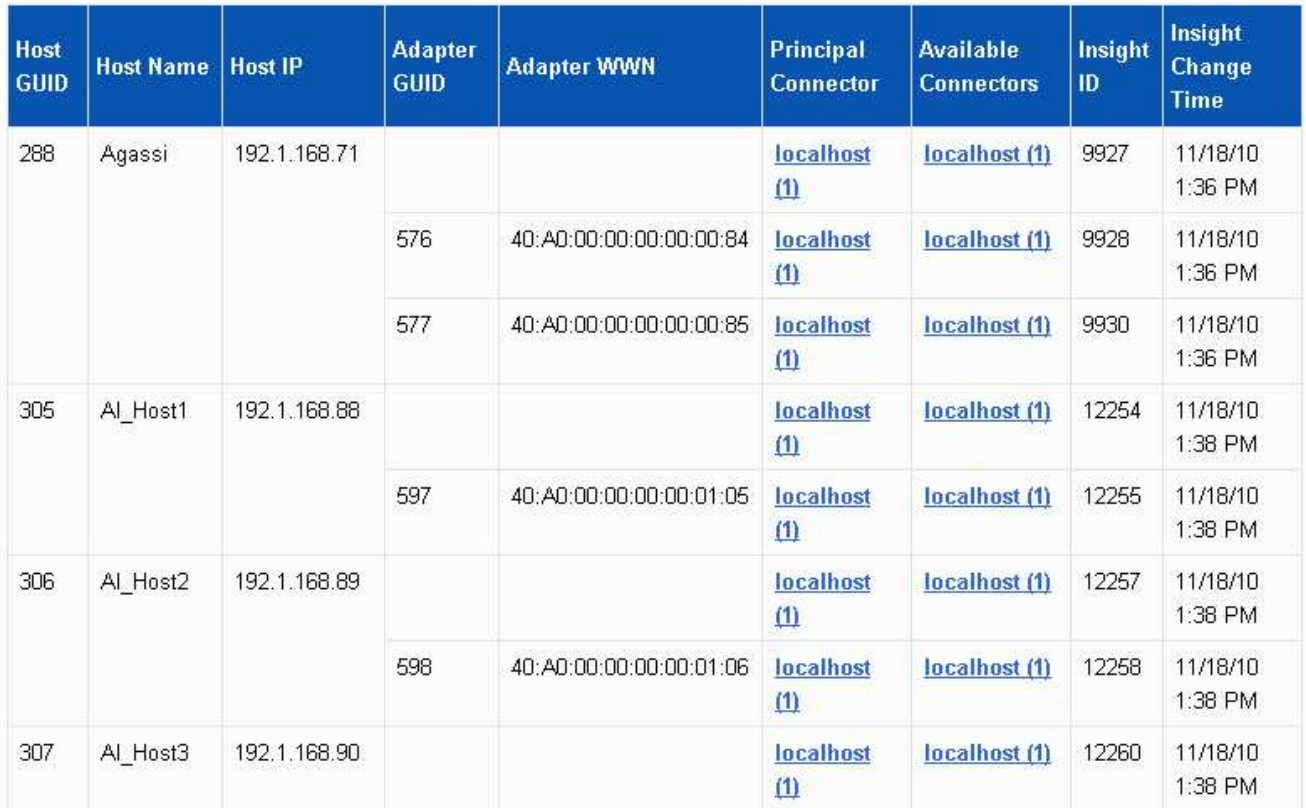

Für alle Hosts und Adapter gibt es eine Zeile für jeden Connector, der über sie berichtet, sowie den primären Connector, von dem der Host und der Adapter genommen werden. Nur für Hosts und Adapter können für einen Host, der von einem Anschluss gemeldet wird, seine Adapter von einem anderen Anschluss gemeldet werden.

Sie sehen auch die OnCommand Insight-Änderungszeit eines Hosts/Adapters für jeden Anschluss. Mit diesem Parameter können Sie ermitteln, wann ein Update in OnCommand Insight für den Host/Adapter erfolgt ist und wann derselbe Host/Adapter auf anderen OnCommand Insight-Servern aktualisiert wurde.

4. Optional können Sie Daten in dieser Ansicht filtern, indem Sie einen Teil des Textes eingeben und auf **Filter** klicken. Um den Filter zu löschen, löschen Sie den Text im Feld **Filter** und klicken Sie auf **Filter**. Sie können nach Host-Name, Host-IP, Adapter-WWN oder OnCommand Insight-Objekt-ID filtern.

Der Filter ist Groß-/Kleinschreibung beachten.

- 5. Überprüfen Sie die folgenden Daten:
	- **Host-GUID**

Global Unique Identifier für diesen konsolidierten Gerätetyp (Hosts)

◦ **Hostname**

Name des konsolidierten Hosts, wie er im Data Warehouse angezeigt wird

#### ◦ **Host-IP**

IP-Adresse des konsolidierten Hosts

◦ **Adapter-GUID**

Globale eindeutige Kennung für den Host-Adapter

◦ **Adapter WWN**

WWN des Host-Adapters

◦ **Principal Connector**

Der Name des OnCommand Insight-Connectors, der die eigentliche Datenquelle war

◦ **Verfügbare Anschlüsse**

Alle OnCommand Insight-Anschlüsse, auf denen sich der konsolidierte Host/Adapter befindet

◦ **Insight-ID**

OnCommand Insight-ID des konsolidierten Hosts/Adapters für den entsprechenden Reporting **Connector** 

◦ \* Insight Change Time\*

Wenn in OnCommand Insight ein Update für den Host/Adapter erfolgt ist und derselbe Host/Adapter auf anderen OnCommand Insight-Servern aktualisiert wurde

6. Klicken Sie auf den Anschluss, um Details zum Anschluss zu erhalten.

Die folgenden Informationen für den Anschluss werden angezeigt:

- Host-Name
- Das letzte Mal, wenn ein Data Warehouse-Job auf diesem Connector ausgeführt wurde
- Das letzte Mal, wenn eine Änderung von diesem Konnektor empfangen wurde
- Die Version des OnCommand Insight-Servers, auf die dieser Connector verweist

## <span id="page-4-0"></span>**Anzeigen von Problemen bei der Konsolidierung von Speicher-Arrays**

Die gemeldeten Daten für Speicher-Arrays werden aus dem Inventory Data Mart abgeleitet. Für alle Speicher-Arrays gibt es eine Zeile für jeden Connector, der über sie berichtet, sowie den primären Connector, von dem jedes Array genommen wird.

#### **Schritte**

1. Melden Sie sich beim Data Warehouse Portal unter an https://hostname/dwh, Wo hostname Ist der Name des Systems, auf dem OnCommand Insight Data Warehouse installiert ist.

- 2. Klicken Sie im Navigationsfenster auf der linken Seite auf **Fehlerbehebung**.
- 3. Klicken Sie im Abschnitt **Gehäusekonsolidierung** auf **SAN-Speicher-Arrays**.
- 4. Um Daten in dieser Ansicht zu filtern, geben Sie optional einen Teil des Textes in das Filterfeld ein und klicken auf **Filter**. Um den Filter zu löschen, löschen Sie den Text im Feld Filter und klicken Sie auf **Filter**. Sie können nach Speichername, Speicher-IP, Anbietermodell oder OnCommand Insight-Objekt-ID filtern.

Der Filter ist Groß-/Kleinschreibung beachten.

- 5. Überprüfen Sie die folgenden Daten:
	- **GUID**

Global Unique Identifier für diesen konsolidierten Gerätetyp (Speicher-Array)

◦ **Name**

Name des konsolidierten Speicherarrays, wie er im Data Warehouse angezeigt wird

◦ **IP**

IP-Adresse des konsolidierten Speicher-Arrays

◦ **Hersteller und Modell**

Name des Anbieters, der das konsolidierte Speicher-Array verkauft, und Modellnummer des Herstellers

◦ **Principal Connector**

Der Name des OnCommand Insight-Connectors, der die eigentliche Datenquelle war

#### ◦ **Verfügbare Anschlüsse**

Alle OnCommand Insight-Connectors, in denen sich das konsolidierte Storage-Array befindet

◦ **Insight-ID**

ID des konsolidierten Speicher-Arrays auf dem OnCommand Insight-Gehäuse, in dem sich der Hauptanschluss befindet

◦ \* Insight Change Time\*

Wenn in OnCommand Insight ein Update für das Speicher-Array durchgeführt wurde und dasselbe Speicher-Array auf anderen OnCommand Insight-Servern aktualisiert wurde

### <span id="page-5-0"></span>**Anzeigen von Problemen mit der Konsolidierung von Switches**

Die gemeldeten Daten für Switches werden aus dem Inventory Data Mart abgeleitet. Für alle Switches gibt es eine Zeile für jeden Anschluss, der über sie berichtet, sowie den primären Anschluss, aus dem jeder Switch entnommen wird.

#### **Schritte**

- 1. Melden Sie sich beim Data Warehouse Portal unter an https://hostname/dwh, Wo hostname Ist der Name des Systems, auf dem OnCommand Insight Data Warehouse installiert ist.
- 2. Klicken Sie vom Navigationsfenster links auf**Fehlersuche**.
- 3. Klicken Sie im Abschnitt **Gehäusekonsolidierung** auf **SAN-Switches**.
- 4. Optional können Sie Daten in dieser Ansicht filtern, indem Sie einen Teil des Textes eingeben und auf **Filter** klicken. Um den Filter zu löschen, deaktivieren Sie das Filterfeld und klicken Sie auf **Filter**. Sie können nach Switch-Name, Switch-IP, Anbietermodell oder OnCommand Insight-Objekt-ID filtern.

Der Filter ist Groß-/Kleinschreibung beachten.

- 5. Überprüfen Sie die folgenden Daten:
	- **GUID**

Global Unique Identifier für diesen konsolidierten Gerätetyp (Speicher-Array)

◦ **Name**

Name des konsolidierten Speicher-Arrays, wie er im Data Warehouse angezeigt wird

#### ◦ **IP**

IP-Adresse des konsolidierten Speicher-Arrays

#### ◦ **Hersteller und Modell**

Name des Anbieters, der das konsolidierte Speicher-Array verkauft, und Modellnummer des Herstellers

◦ \* WWN\*

WWN für den Konsolidierungs-Switch

#### ◦ **Principal Connector**

Der Name des OnCommand Insight-Connectors, der die eigentliche Datenquelle war

#### ◦ **Verfügbare Anschlüsse**

Alle OnCommand Insight-Connectors, in denen sich das konsolidierte Storage-Array befindet

◦ **Insight-ID**

ID des konsolidierten Speicher-Arrays auf dem OnCommand Insight-Gehäuse, in dem sich der Hauptanschluss befindet

◦ \* Insight Change Time\*

Wenn in OnCommand Insight ein Update für das Speicher-Array durchgeführt wurde und dasselbe Speicher-Array auf anderen OnCommand Insight-Servern aktualisiert wurde

#### **Copyright-Informationen**

Copyright © 2024 NetApp. Alle Rechte vorbehalten. Gedruckt in den USA. Dieses urheberrechtlich geschützte Dokument darf ohne die vorherige schriftliche Genehmigung des Urheberrechtsinhabers in keiner Form und durch keine Mittel – weder grafische noch elektronische oder mechanische, einschließlich Fotokopieren, Aufnehmen oder Speichern in einem elektronischen Abrufsystem – auch nicht in Teilen, vervielfältigt werden.

Software, die von urheberrechtlich geschütztem NetApp Material abgeleitet wird, unterliegt der folgenden Lizenz und dem folgenden Haftungsausschluss:

DIE VORLIEGENDE SOFTWARE WIRD IN DER VORLIEGENDEN FORM VON NETAPP ZUR VERFÜGUNG GESTELLT, D. H. OHNE JEGLICHE EXPLIZITE ODER IMPLIZITE GEWÄHRLEISTUNG, EINSCHLIESSLICH, JEDOCH NICHT BESCHRÄNKT AUF DIE STILLSCHWEIGENDE GEWÄHRLEISTUNG DER MARKTGÄNGIGKEIT UND EIGNUNG FÜR EINEN BESTIMMTEN ZWECK, DIE HIERMIT AUSGESCHLOSSEN WERDEN. NETAPP ÜBERNIMMT KEINERLEI HAFTUNG FÜR DIREKTE, INDIREKTE, ZUFÄLLIGE, BESONDERE, BEISPIELHAFTE SCHÄDEN ODER FOLGESCHÄDEN (EINSCHLIESSLICH, JEDOCH NICHT BESCHRÄNKT AUF DIE BESCHAFFUNG VON ERSATZWAREN ODER -DIENSTLEISTUNGEN, NUTZUNGS-, DATEN- ODER GEWINNVERLUSTE ODER UNTERBRECHUNG DES GESCHÄFTSBETRIEBS), UNABHÄNGIG DAVON, WIE SIE VERURSACHT WURDEN UND AUF WELCHER HAFTUNGSTHEORIE SIE BERUHEN, OB AUS VERTRAGLICH FESTGELEGTER HAFTUNG, VERSCHULDENSUNABHÄNGIGER HAFTUNG ODER DELIKTSHAFTUNG (EINSCHLIESSLICH FAHRLÄSSIGKEIT ODER AUF ANDEREM WEGE), DIE IN IRGENDEINER WEISE AUS DER NUTZUNG DIESER SOFTWARE RESULTIEREN, SELBST WENN AUF DIE MÖGLICHKEIT DERARTIGER SCHÄDEN HINGEWIESEN WURDE.

NetApp behält sich das Recht vor, die hierin beschriebenen Produkte jederzeit und ohne Vorankündigung zu ändern. NetApp übernimmt keine Verantwortung oder Haftung, die sich aus der Verwendung der hier beschriebenen Produkte ergibt, es sei denn, NetApp hat dem ausdrücklich in schriftlicher Form zugestimmt. Die Verwendung oder der Erwerb dieses Produkts stellt keine Lizenzierung im Rahmen eines Patentrechts, Markenrechts oder eines anderen Rechts an geistigem Eigentum von NetApp dar.

Das in diesem Dokument beschriebene Produkt kann durch ein oder mehrere US-amerikanische Patente, ausländische Patente oder anhängige Patentanmeldungen geschützt sein.

ERLÄUTERUNG ZU "RESTRICTED RIGHTS": Nutzung, Vervielfältigung oder Offenlegung durch die US-Regierung unterliegt den Einschränkungen gemäß Unterabschnitt (b)(3) der Klausel "Rights in Technical Data – Noncommercial Items" in DFARS 252.227-7013 (Februar 2014) und FAR 52.227-19 (Dezember 2007).

Die hierin enthaltenen Daten beziehen sich auf ein kommerzielles Produkt und/oder einen kommerziellen Service (wie in FAR 2.101 definiert) und sind Eigentum von NetApp, Inc. Alle technischen Daten und die Computersoftware von NetApp, die unter diesem Vertrag bereitgestellt werden, sind gewerblicher Natur und wurden ausschließlich unter Verwendung privater Mittel entwickelt. Die US-Regierung besitzt eine nicht ausschließliche, nicht übertragbare, nicht unterlizenzierbare, weltweite, limitierte unwiderrufliche Lizenz zur Nutzung der Daten nur in Verbindung mit und zur Unterstützung des Vertrags der US-Regierung, unter dem die Daten bereitgestellt wurden. Sofern in den vorliegenden Bedingungen nicht anders angegeben, dürfen die Daten ohne vorherige schriftliche Genehmigung von NetApp, Inc. nicht verwendet, offengelegt, vervielfältigt, geändert, aufgeführt oder angezeigt werden. Die Lizenzrechte der US-Regierung für das US-Verteidigungsministerium sind auf die in DFARS-Klausel 252.227-7015(b) (Februar 2014) genannten Rechte beschränkt.

#### **Markeninformationen**

NETAPP, das NETAPP Logo und die unter [http://www.netapp.com/TM](http://www.netapp.com/TM\) aufgeführten Marken sind Marken von NetApp, Inc. Andere Firmen und Produktnamen können Marken der jeweiligen Eigentümer sein.